### <u>วิธีปภิบัติในการเข้าร่วมประชุมผ่านสื่ออิเล็กทรอนิกส์ของ บริษัท อลิอันซ์ อยธยา แคปปิตอล จำกัด (มหาชน)</u>

ผู้ถือหุ้นและผู้รับมอบฉันทะที่ประสงค์จะเข้าประชุมผ่านสื่ออิเล็กทรอนิกส์ด้วยตนเอง สามารถดำเนินการได้ตามขั้นตอนการยื่นแบบคำร้อง เขารวมประชุมผานสื่ออิเล็กทรอนิกส ดังนี้

## **ขั้นตอนการยื่นแบบคำรองเขารวมประชุมผานสื่ออิเล็กทรอนิกส**

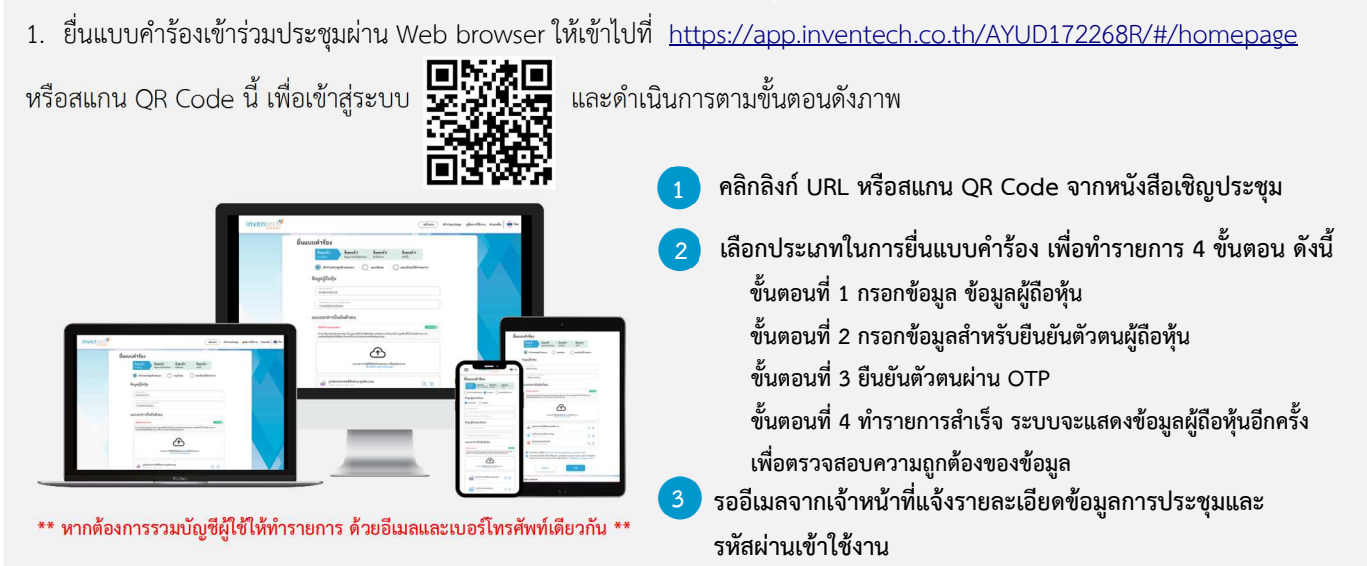

2. สำหรับผูถือหุนที่ประสงคจะเขารวมประชุมดวยตนเอง หรือโดยผูรับมอบฉันทะที่ไมใชกรรมการบริษัทฯ ผานสื่ออิเล็กทรอนิกส ระบบลง ทะเบียนยื่นแบบคำร้องจะเปิดให้ดำเนินการตั้งแต่วันที่ 18 เมษายน 2567 เวลา 08:30 น. โดยระบบจะปิดการลงทะเบียนวันที่ 29 เมษายน 2567 จนกว่าจะปิดการประชุม

3. ระบบประชุมผ่านสื่ออิเล็กทรอนิกส์จะเปิดให้เข้าระบบได้ในวันที่ <u>29 เมษายน 2567 </u>เวลา <u>08:00 น.</u> (ก่อนเปิดประชุม 2 ชั่วโมง) โดยผู้ถือหุ้นหรือผู้รับมอบฉันทะใช้ Username และ Password ที่ได้รับและปฏิบัติตามคู่มือการใช้งานในระบบ

### **การมอบฉันทะใหกรรมการของบริษัทฯ**

หากกรณีผู้ถือหุ้นที่ประสงค์จะมอบฉันทะให้กรรมการของบริษัทฯ <u>สามารถยื่นแบบคำร้องผ่านสื่ออิเล็กทรอนิกส์ได้ตามขั้นตอนที่กำหนด</u> <u>หรือจัดส่งหนังสือมอบฉันทะ พร้อมเอกสารประกอบ มายังบริษัทฯ ทางไปรษณีย์ ตามที่อยู่ข้างล่างนี้ โดยเอกสารจะต้อง มาถึงบริษัทฯ</u> ภายในวันที่ 26 เมษายน 2567 เวลา 17.00 น.

#### **บริษัท อลิอันซ อยุธยา แคปป'ตอล จำกัด (มหาชน)**

สำนักเลขานุการบริษัท เลขที่ 898 อาคารเพลินจิตทาวเวอร ชั้น 14 ถนนเพลินจิต แขวงลุมพินี เขตปทุมวัน กรุงเทพฯ 10330

### **หากพบป2ญหาในการใชงาน สามารถติดตอ Inventech Call Center**

02-931-9130

@inventechconnect

ใหบริการระหวางวันที่ 18 – 29 เมษายน 2567 เวลา 08.30 – 17.30 น. **(เฉพาะวันทำการ ไมรวมวันหยุดราชการและวันหยุดนักขัตฤกษ)**

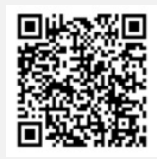

**แจงป2ญหาการใชงาน @inventechconnect** 

## **ขั้นตอนการลงทะเบียนเพื่อเขารวมประชุม (e-Register) และขั้นตอนการลงคะแนนเสียง (e-Voting)**

- **1 กรอกอีเมลและรหัสผานที่ไดรับจากอีเมล หรือขอรหัส OTP**
- $\overline{\phantom{a}2}$  กดปุ่ม "ลงทะเบียน" โดยคะแนนเสียงจะถูกนับเป็นองค์ประชุม
- **3 กดปุ]ม "เขารวมประชุม" จากนั้นกดปุ]ม "Join Meeting"**
- **4 เลือกระเบียบวาระการประชุมที่บริษัทกำหนด**
- **5 กดปุ]ม "ลงคะแนน"**
- **6 เลือกลงคะแนนตามความประสงค**
- **ระบบจะแสดงผลลัพธการลงคะแนนเสียงลาสุดที่ไดทําการเลือก ลงคะแนน**

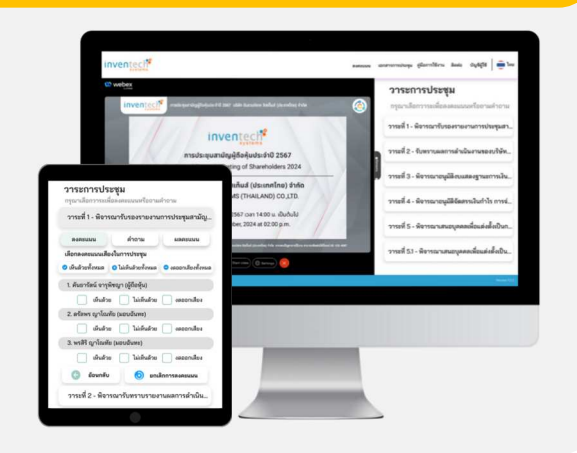

ี หากต้องการยกเลิกการลงคะแนนเสียงล่าสุด กรุณากดปุ่ม "ยกเลิกการลงคะแนน" (ซึ่งหมายความว่า ผลคะแนนล่าสุดของท่านจะ **เทากับการไมออกเสียงลงคะแนน หรือผลคะแนนของทานจะถูกนําไปรวมกับคะแนนเสียงที่การประชุมกําหนด) โดยทานสามารถแกไข การออกเสียงลงคะแนนไดจนกวาระบบจะป'ดรับการลงคะแนนเสียงในวาระนั้นๆ** 

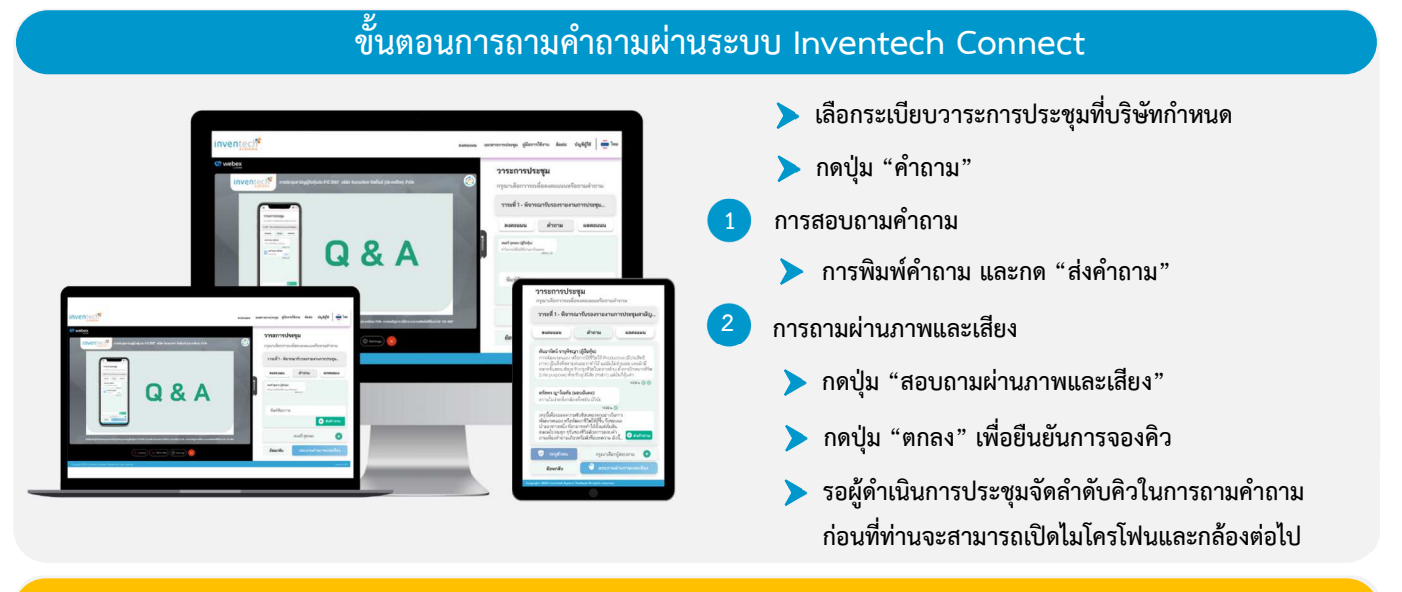

## **คูมือการใชงาน Inventech Connect**

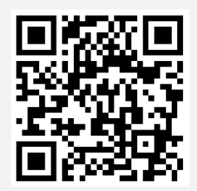

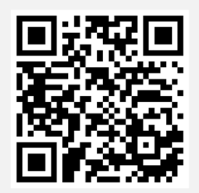

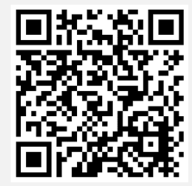

**คูมือการใชงาน e-Request คูมือการใชงาน e-Voting วิดีโอการใชงานระบบ Inventech Connect** 

**\*หมายเหตุ การทำงานของระบบประชุมผานสื่ออิเล็กทรอนิกส และระบบ Inventech Connect ขึ้นอยูกับระบบอินเทอรเน็ตที่รองรับของผูถือหุนหรือผูรับ** มอบฉันทะ รวมถึงอุปกรณ์ และ/หรือ โปรแกรมของอุปกรณ์ กรุณาใช้อุปกรณ์ และ/หรือโปรแกรมดังต่อไปนี้ในการใช้งานระบบ

- **1. ความเร็วของอินเทอรเน็ตที่แนะนำ** 
	- **High Definition Video: ควรมีความเร็วอินเทอรเน็ตที่ 2.5 Mbps (ความเร็วอินเทอรเน็ตที่แนะนำ)**
	- **High Quality Video: ควรมีความเร็วอินเทอรเน็ตที่ 1.0 Mbps**
	- **Standard Quality Video: ควรมีความเร็วอินเทอรเน็ตที่ 0.5 Mbps**
- **2. อุปกรณที่สามารถใชงานได** 
	- **โทรศัพทเคลื่อนที่/อุปกรณแท็ปเล็ต ระบบปฏิบัติการ iOS หรือ Android**
	- เครื่องคอมพิวเตอร์/เครื่องคอมพิวเตอร์โน้ตบุ๊ค ระบบปฏิบัติการ Windows หรือ Mac
- **3. อินเทอรเน็ตเบราวเซอร Chrome (เบราวเซอรที่แนะนำ) / Safari / Microsoft Edge \*\* โดยระบบไมรองรับ Internet Explorer**

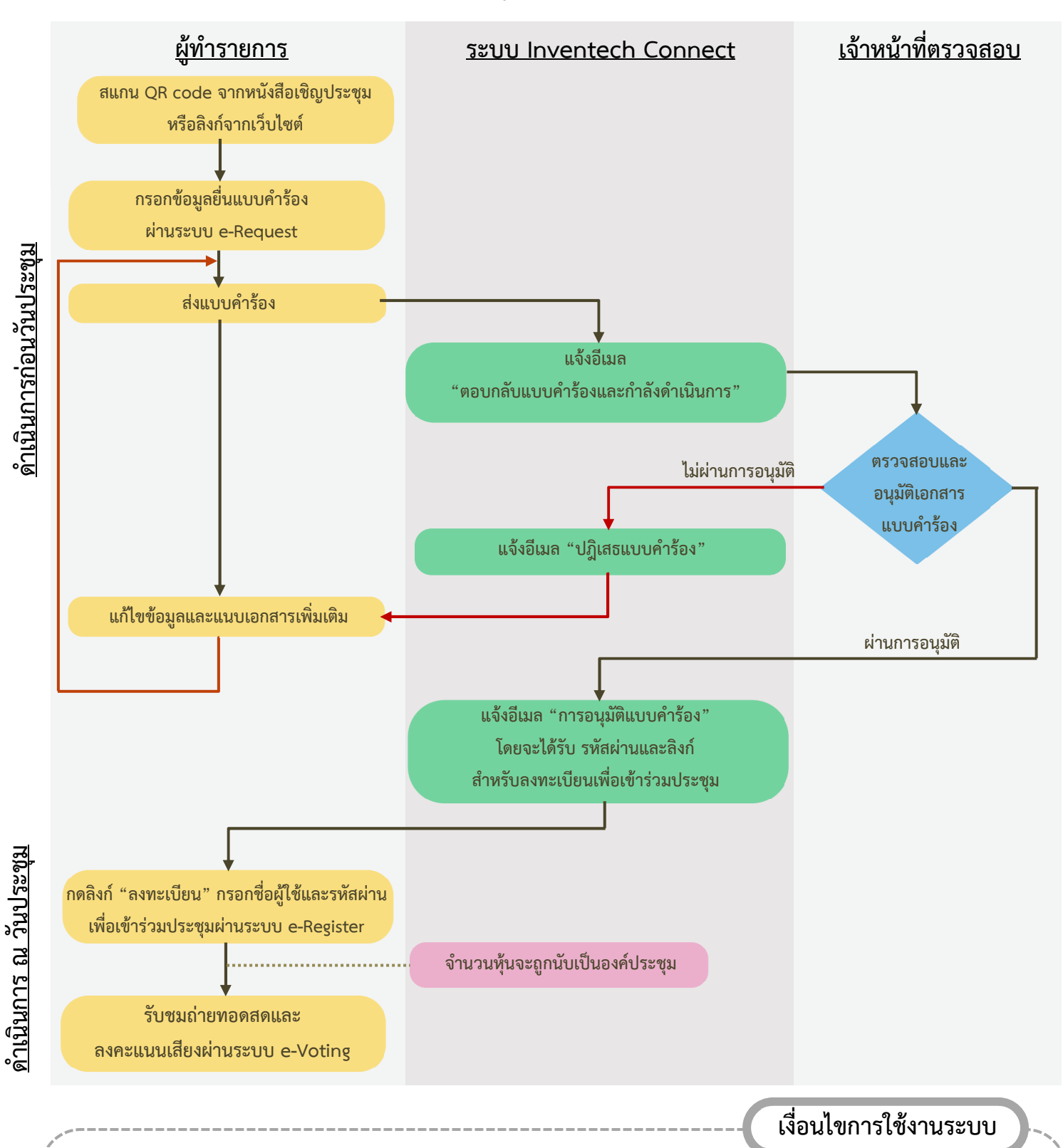

# **ผังแสดงขั้นตอนการเขารวมประชุมผานสื่ออิเล็กทรอนิกส (e-Meeting)**

#### **กรณีรวมบัญชี / การเปลี่ยนบัญชี**

กรณียื่นแบบคำร้องหลายรายการ โดยใช้อีเมลและเบอร์โทรศัพท์เดียวกัน ระบบจะรวมบัญชีผู้ใช้งานให้ หรือในกรณีที่ผู้ใช้งานมีมากกว่า 1 บัญชี สามารถกดปุ่ม "เปลี่ยนบัญชี" เพื่อเข้าใช้งานบัญชีอื่น โดยบัญชีก่อนหน้าจะยังถูกนับเป็นฐานในการประชุม

#### **กรณีออกจากการประชุม**

ผู้เข้าร่วมประชุมสามารถกดปุ่ม "ลงทะเบียนออกจากองค์ประชุม" คะแนนเสียงของท่าน จะถูกนำออกจากฐานคะแนนในทุกวาระที่ยัง ไมไดดำเนินการ